**[孟维佳](https://zhiliao.h3c.com/User/other/0)** 2006-11-18 发表

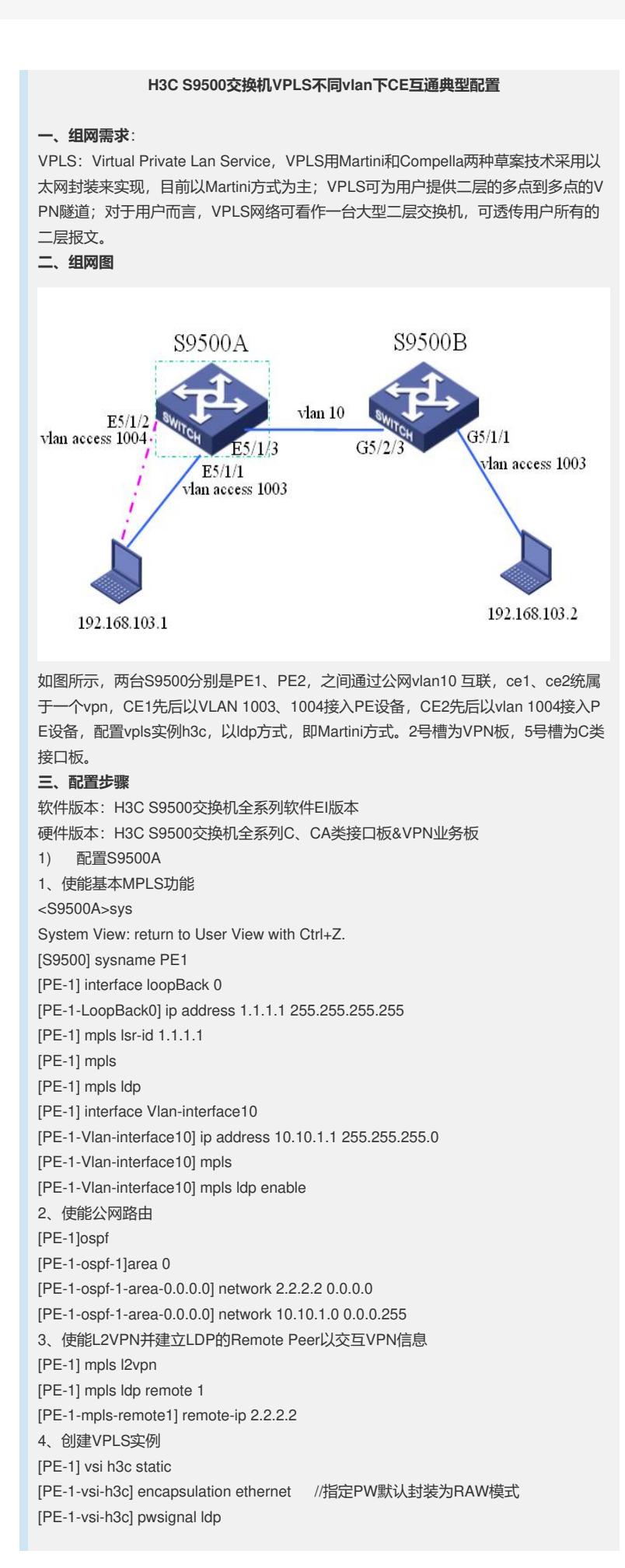

[PE-1-vsi-h3c-ldp] vsi-id 500 //VSI ID, 双方必须一致 [PE-1-vsi-h3c-ldp] peer 2.2.2.2 encapsulation ethernet 5、创建QinQ接入VLAN并把VPLS实例绑定到VLAN接口 [PE-1] vlan 1003 [PE-1-vlan1003] interface Ethernet 5/1/1 [PE-1-Ethernet5/1/1] port access vlan 1003 [PE-1-Ethernet5/1/1] vlan-vpn enable [PE-1] interface Vlan-interface 1003 [PE-1-Vlan-interface1005] l2 binding vsi h3c access-mode ethernet [PE-1]vlan 1004 [PE-1-vlan1003]interface Ethernet 5/1/2 [PE-1-Ethernet5/1/2] port access vlan 1004 [PE-1-Ethernet5/1/2] vlan-vpn enable [PE-1]interface Vlan-interface 1004 [PE-1-Vlan-interface1004] l2 binding vsi h3c access-mode Ethernet 6、将公网返回到PE1的报文重定向到2号槽的VPN板 [PE-1] flow-template user-defined slot 5 ethernet-protocol vlanid [PE-1] acl number 4000 [PE-1-acl-link-4000] rule 0 permit mpls l2label-range ingress any egress any [PE-1] interface Ethernet5/1/3 [PE-1-Ethernet5/1/3] port link-type trunk [PE-1-Ethernet5/1/3] port trunk permit vlan 1 10 [PE-1-Ethernet5/1/3] flow-template user-defined [PE-1-Ethernet51/3] traffic-redirect inbound link-group 4000 rule 0 system-index 2 slot 2 10 2) 配置S9500B 1、使能基本MPLS功能 <S9500B>sys System View: return to User View with Ctrl+Z. [S9500] sysname PE2 [PE2] interface loopback 0 [PE2-LoopBack0] ip address 2.2.2.2 255.255.255.255 [PE2] mpls lsr-id 2.2.2.2 [PE2] mpls [PE2] mpls ldp [PE2] interface vlan-interface10 [PE2-Vlan-interface10] ip address 10.10.1.2 255.255.255.0 [PE2-Vlan-interface10] mpls [PE2-Vlan-interface10] mpls ldp enable 2、使能公网路由 [PE2]ospf [PE2-ospf-1]area 0 [PE2-ospf-1-area-0.0.0.0] network 2.2.2.2 0.0.0.0 [PE2-ospf-1-area-0.0.0.0] network 10.10.1.0 0.0.0.255 3、使能L2VPN并建立LDP的Remote Peer以交互VPN信息 [PE2] mpls l2vpn [PE2] mpls ldp remote 1 [PE2-mpls-remote1] remote-ip 1.1.1.1 4、创建VPLS实例 [PE2] vsi h3c static [PE2-vsi-h3c] encapsulation ethernet [PE2-vsi-h3c] pwsignal ldp [PE2-vsi-h3c-ldp] vsi-id 500 [PE2-vsi-h3c-ldp] peer 1.1.1.1 encapsulation ethernet 5、创建QinQ接入VLAN并把VPLS实例绑定到VLAN接口 [PE2] vlan 1003 [PE2-vlan1003] interface GigabitEthernet 5/1/1 [PE2-GigabitEthernet5/1/1] port access vlan 1003 [PE2-GigabitEthernet5/1/1] vlan-vpn enable [PE2] interface Vlan-interface 1003 [PE2-Vlan-interface1003] l2 binding vsi h3c access-mode ethernet 6、将公网返回到PE2的报文重定向到2号槽的VPN板 [PE2] flow-template user-defined slot 5 ethernet-protocol vlanid [PE2] acl number 4000

[PE2-acl-link-4000] rule 0 permit mpls l2label-range ingress any egress any [PE2] interface GigabitEthernet5/1/3 [PE2-GigabitEthernet5/1/3] port link-type trunk

[PE2-GigabitEthernet5/1/3] port trunk permit vlan 1 10

[PE2-GigabitEthernet5/1/3] flow-template user-defined

[PE2-GigabitEthernet51/3] traffic-redirect inbound link-group 4000 rule 0

system-index 2 slot 2 10

## **四、配置关键点**:

1) PE1、PE2两端的VSI ID必须配置一致

2) Vpls功能的实现必须要求有vpn业务板,接口板则至少要求有一块C类、CA类 接口板

3) 两端的CE即使接在不同的vlan下,只要是帮定在同一个vpn内也能实现互通, 但是两端ce的ip地址必须配置在一个网段内